# Installation and Care Guide

System Controller

K-99695

## Save These Instructions Conserver ces instructions Guarde estas instrucciones

**M** product numbers are for Mexico (i.e. K-12345**M**) Los números de productos seguidos de **M** corresponden a México (Ej. K-12345**M**) Français, page ″Français-1″ Español, página ″Español-1″

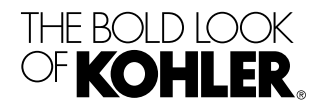

1218131-2-A

# **IMPORTANT INSTRUCTIONS**

## **READ AND SAVE FOR THE CONSUMER**

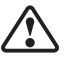

**WARNING: When using electrical products, basic precautions should always be followed, including the following:**

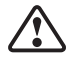

**WARNING: Risk of electric shock.** Connect only to a circuit protected by a Ground-Fault Circuit-Interrupter (GFCI)\*. **Grounding is required.** The unit should be installed and grounded by a qualified service representative.

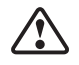

**WARNING: Risk of electric shock.** A qualified electrician should route all electrical wiring.

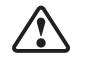

**WARNING: Risk of electric shock.** Disconnect power before servicing.

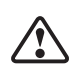

**WARNING: Risk of injury or property damage.** Please read all instructions thoroughly before beginning installation.

**NOTICE: Follow all plumbing, electrical, and building codes.**

**NOTICE: Provide generous, unrestricted service access to the controller.** Provide access for servicing. This access must be located immediately next to the controller. Refer to the roughing-in information.

\*Outside North America, this device may be known as a Residual Current Device (RCD).

#### **Before Operating the System For the First Time:**

Download and install the latest software for connected components. This may take an hour or more to complete based on system configuration and internet connection speed. **Do not disconnect the power from the controller during software download and installation.**

### **FCC and IC Compliance**

This device complies with Part 15 of the FCC Rules and Industry Canada license-exempt RSS standards(s). Operation is subject to the following two conditions:

1218131-2-A 2 Kohler Co.

#### **FCC and IC Compliance (cont.)**

1. This device may not cause harmful interference, and 2. This device must accept any interference received, including interference that may cause undesired operation.

**NOTE:** This equipment has been tested and found to comply with the limits for a Class B digital device, pursuant to Part 15 of the FCC Rules. These limits are designed to provide reasonable protection against harmful interference in a residential installation. This equipment generates, uses and can radiate radio frequency energy and, if not installed and used in accordance with the instructions, may cause harmful interference to radio communications. However, there is no guarantee that interference will not occur in a particular installation.

If this equipment does cause harmful interference to radio or television reception, which can be determined by turning the equipment off and on, the user is encouraged to try to correct the interference by one or more of the following measures:

- Reorient or relocate the receiving antenna.
- Increase the separation between the equipment and the receiver.
- Connect the equipment into an outlet on a circuit different from that to which the receiver is connected.
- Consult the dealer or an experienced radio/television technician for help.

**Modifications:** Any modifications made to this device that are not approved by Kohler Co. may void the authority granted to the user by the FCC to operate this equipment.

#### **Specifications**

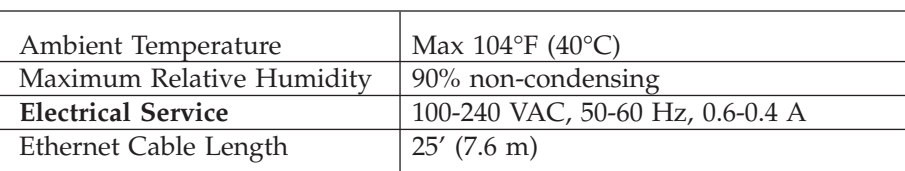

Kohler Co. 3 1218131-2-A

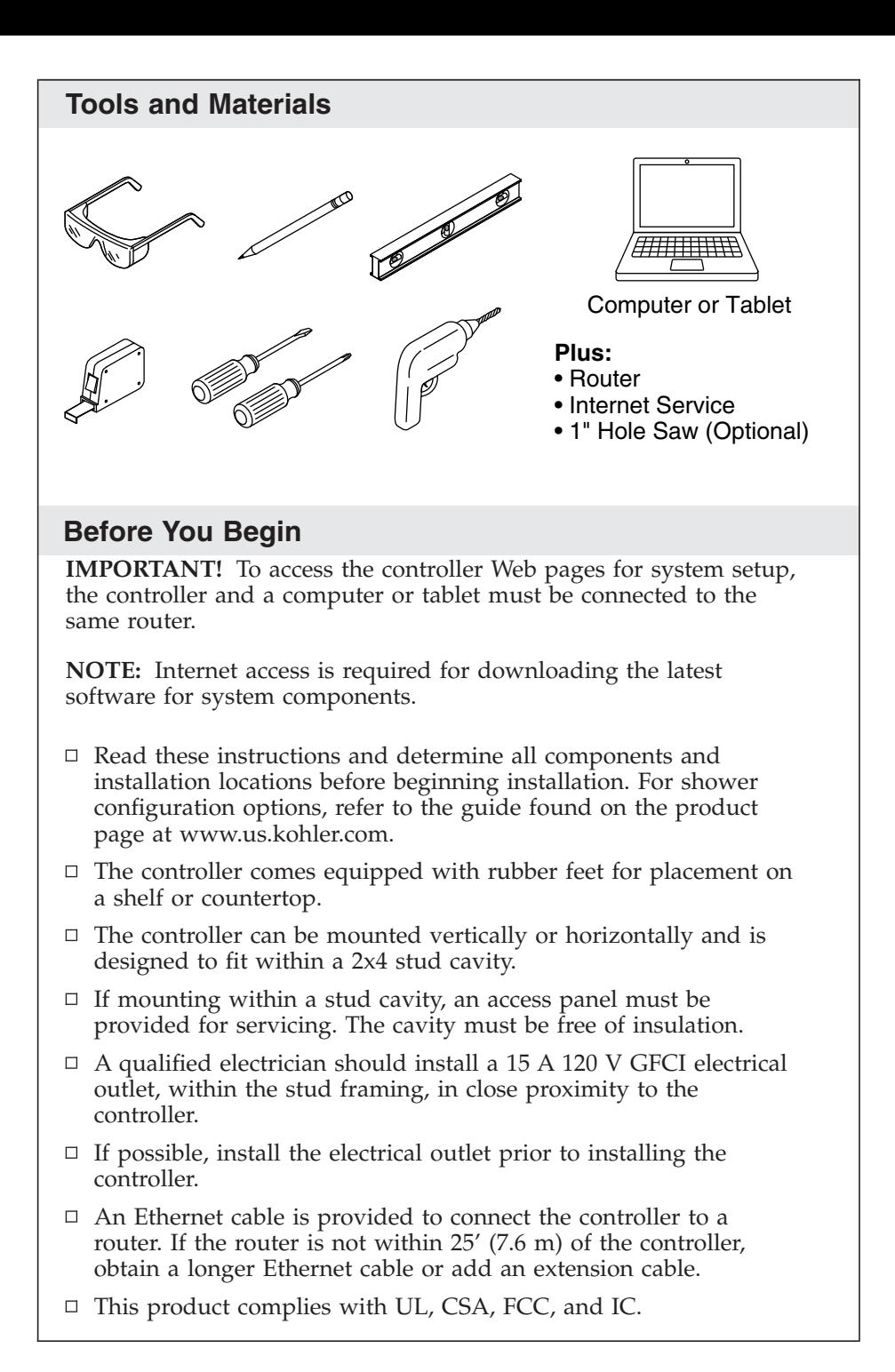

1218131-2-A 4 Kohler Co.

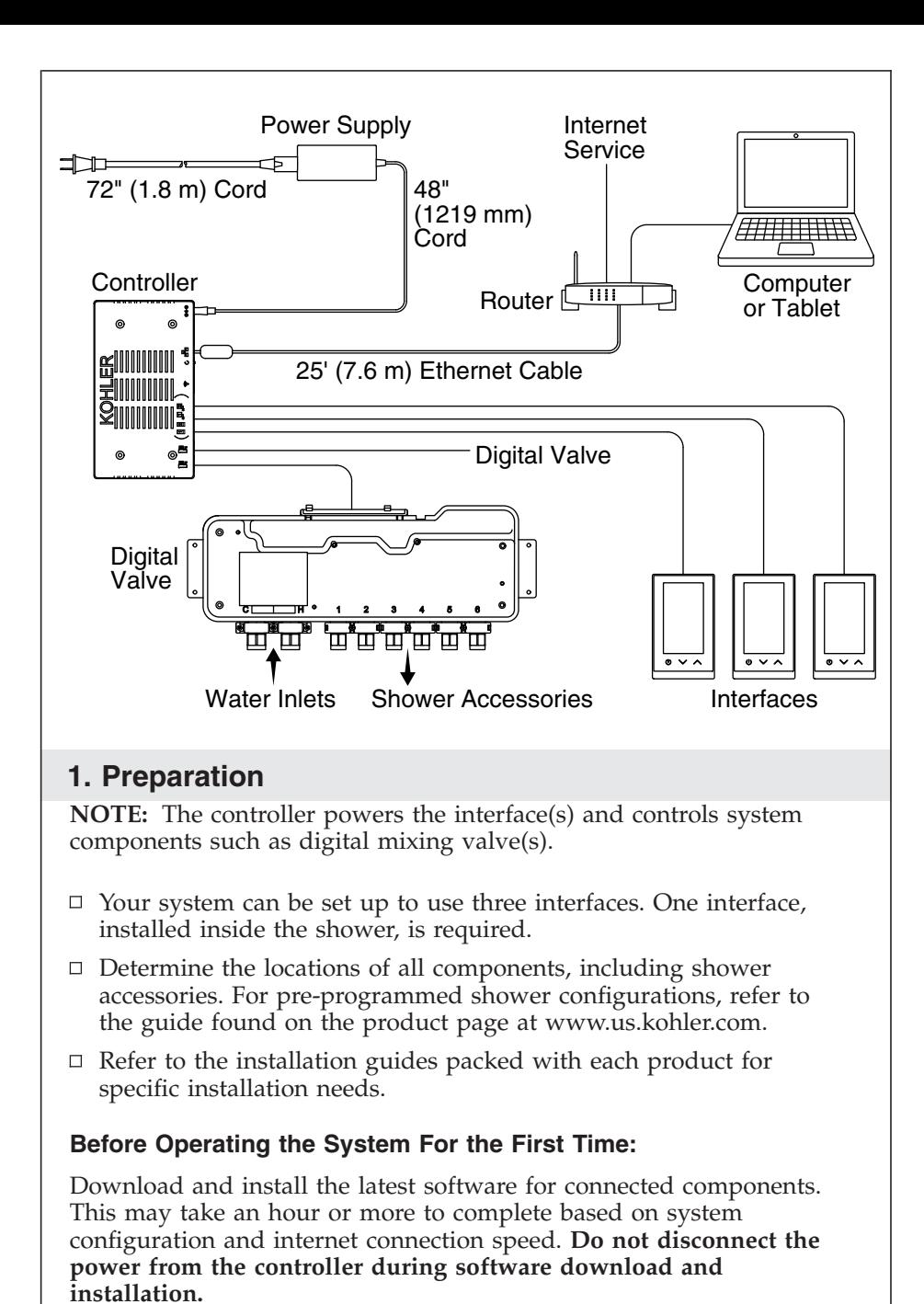

Kohler Co. 6 1218131-2-A

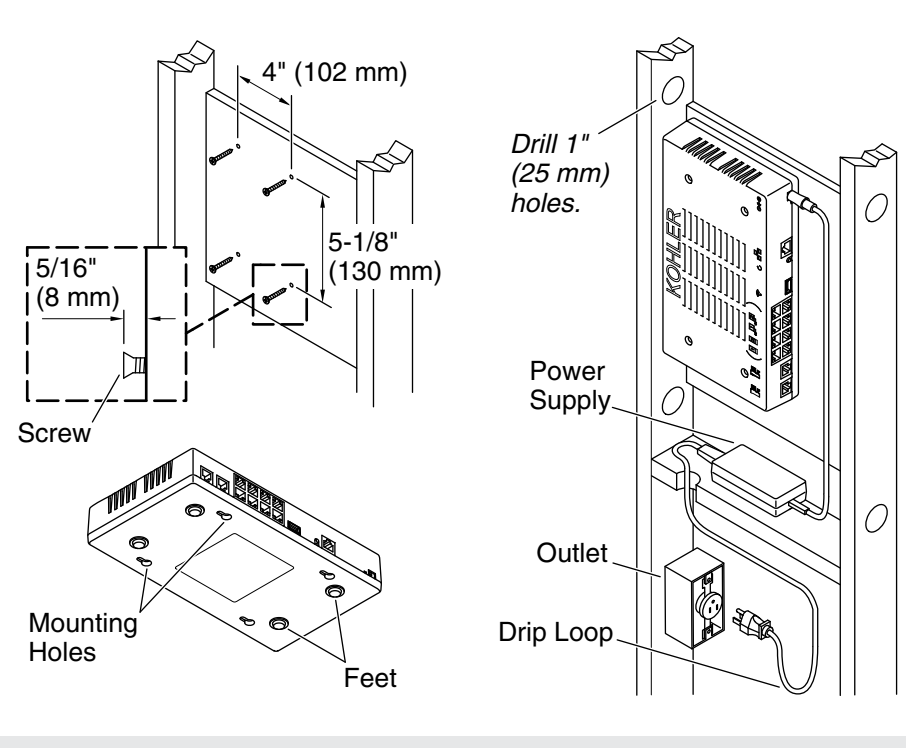

#### **2. Install the Controller**

**CAUTION: Risk of product damage.** The controller is rated to operate in temperatures up to 104°F (40°C). Do not install near heat sources (such as radiators or under whirlpool surrounds) or in any location where the temperature may exceed 104°F (40°C).

**NOTE:** The controller comes equipped with rubber feet for placement on a shelf, or it can be installed to a vertical surface using the mounting holes.

 $\Box$  The controller is designed to fit within a 2x4 stud cavity. The cavity must be free of insulation.

#### **Installation In a Stud Cavity**

- $\Box$  Install a vertical surface between the studs.
- $\Box$  Install four drywall screws according to the dimensions above. The screws should protrude  $5/16''$  ( $\bar{8}$  mm).
- $\Box$  Install a 120 V GFCI electrical outlet within the stud framing, in close proximity to the controller.

1218131-2-A 6 Kohler Co.

#### **Install the Controller (cont.)**

**NOTE:** The power supply should be placed on a horizontal surface. **Do not secure the power supply to any surface.**

- $\Box$  Install a horizontal board to accommodate the power supply. Ensure the cord can be routed to the electrical outlet without being pinched.
- $\Box$  Using a hole saw, drill 1" (25 mm) holes through the studs at the top and bottom of the wall cavity to allow proper air flow.
- $\Box$  Hook the controller onto the protruding screws.
- $\Box$  Route the power supply from the controller to the electrical outlet.

Kohler Co. 7 1218131-2-A

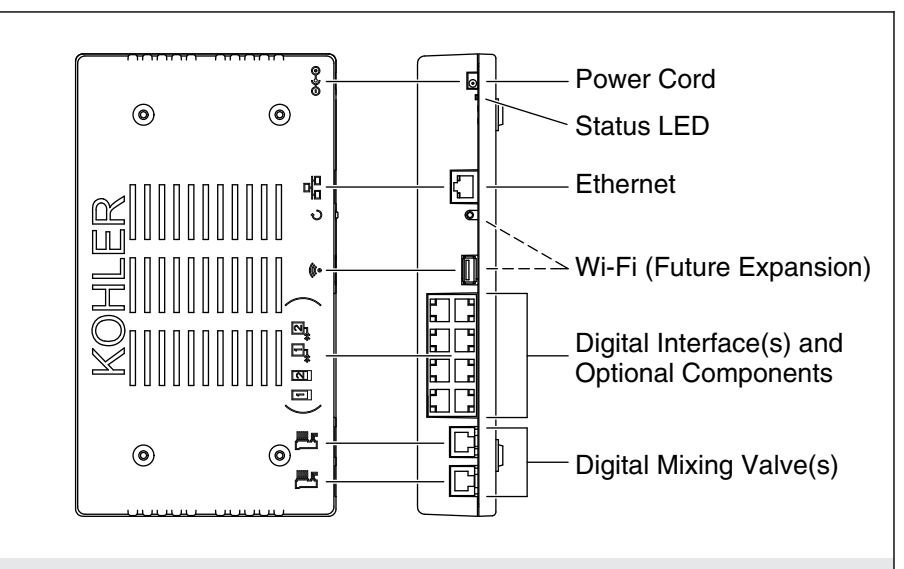

#### **3. Connect the Components**

**IMPORTANT!** Make drip loops in all cables.

**IMPORTANT!** Disconnect the power from the controller before connecting the cables.

- $\Box$  If not already installed, install any digital interfaces, digital valves, and optional components for your system configuration.
- $\Box$  Route all component cables to the controller location.
- $\Box$  Gently press each connection into the proper port until it fully clicks in place.
- $\Box$  Connect the power supply to the controller. Verify that the digital interface(s) illuminate.

#### **Before Operating the System For the First Time:**

Download and install the latest software for connected components. This may take an hour or more to complete based on system configuration and internet connection speed. **Do not disconnect the power from the controller during software download and installation.**

□ Refer to the "Download/Install Software" section for download instructions.

1218131-2-A 8 Kohler Co.

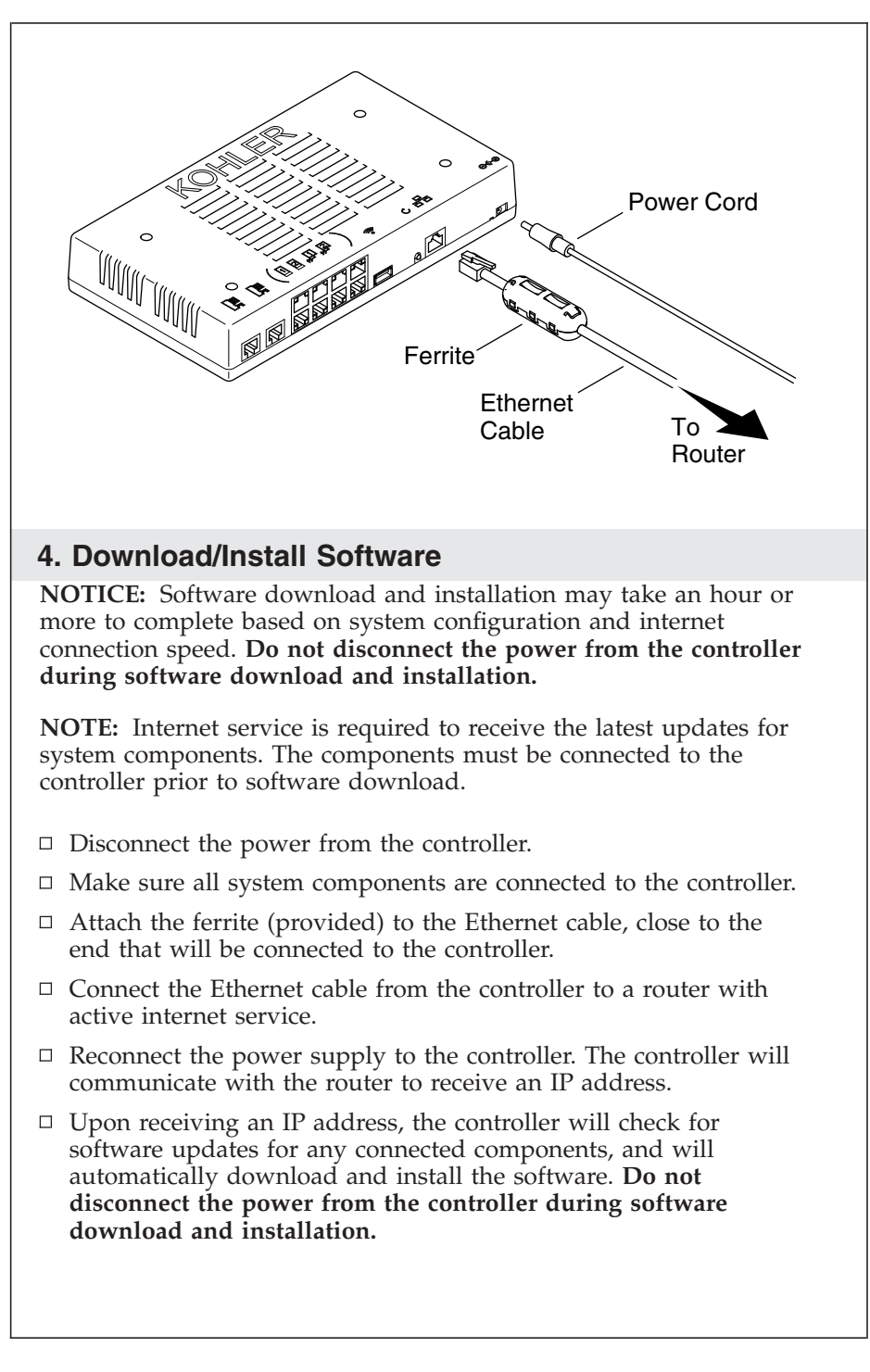

Kohler Co. 9 1218131-2-A

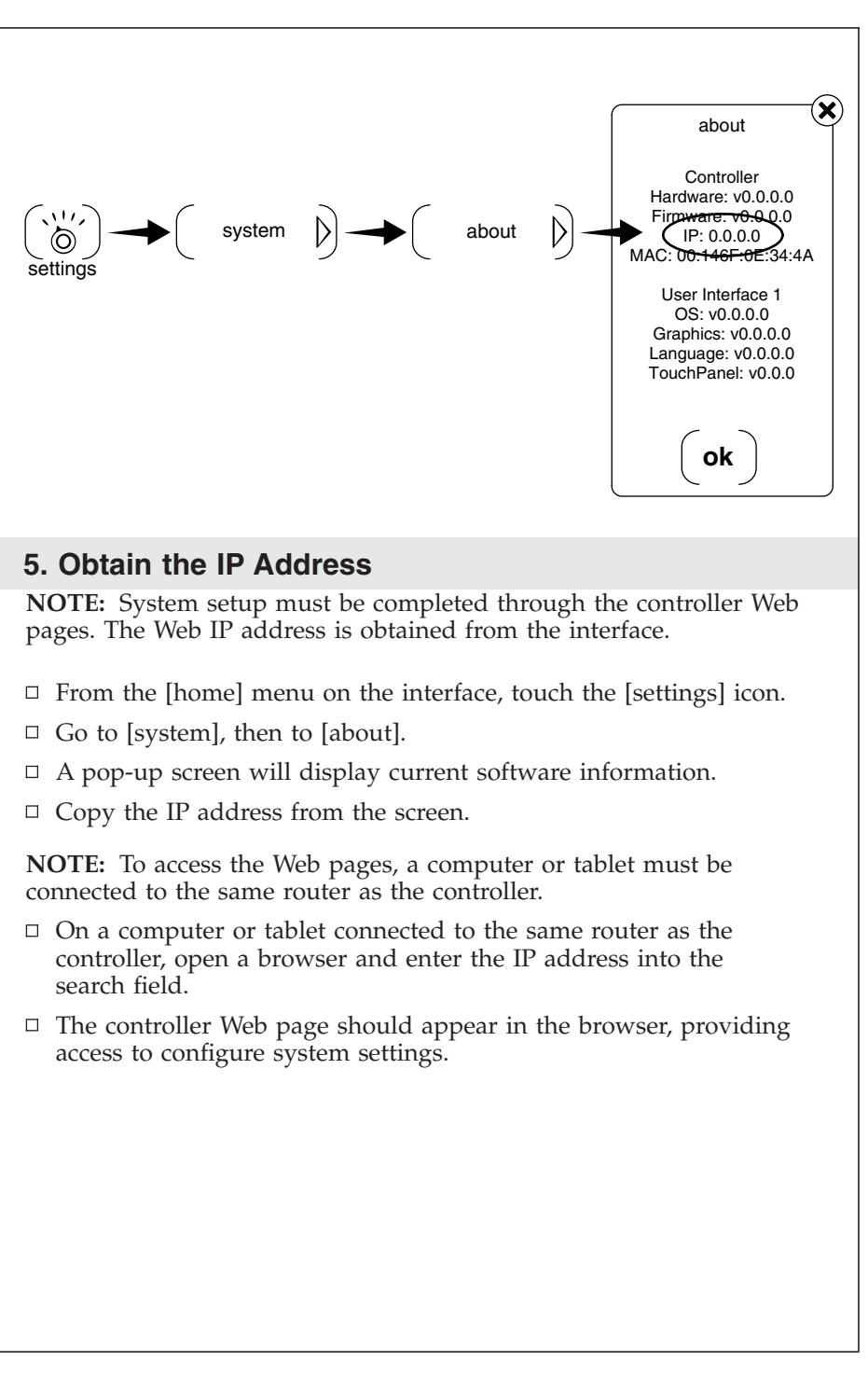

1218131-2-A 10 Kohler Co.

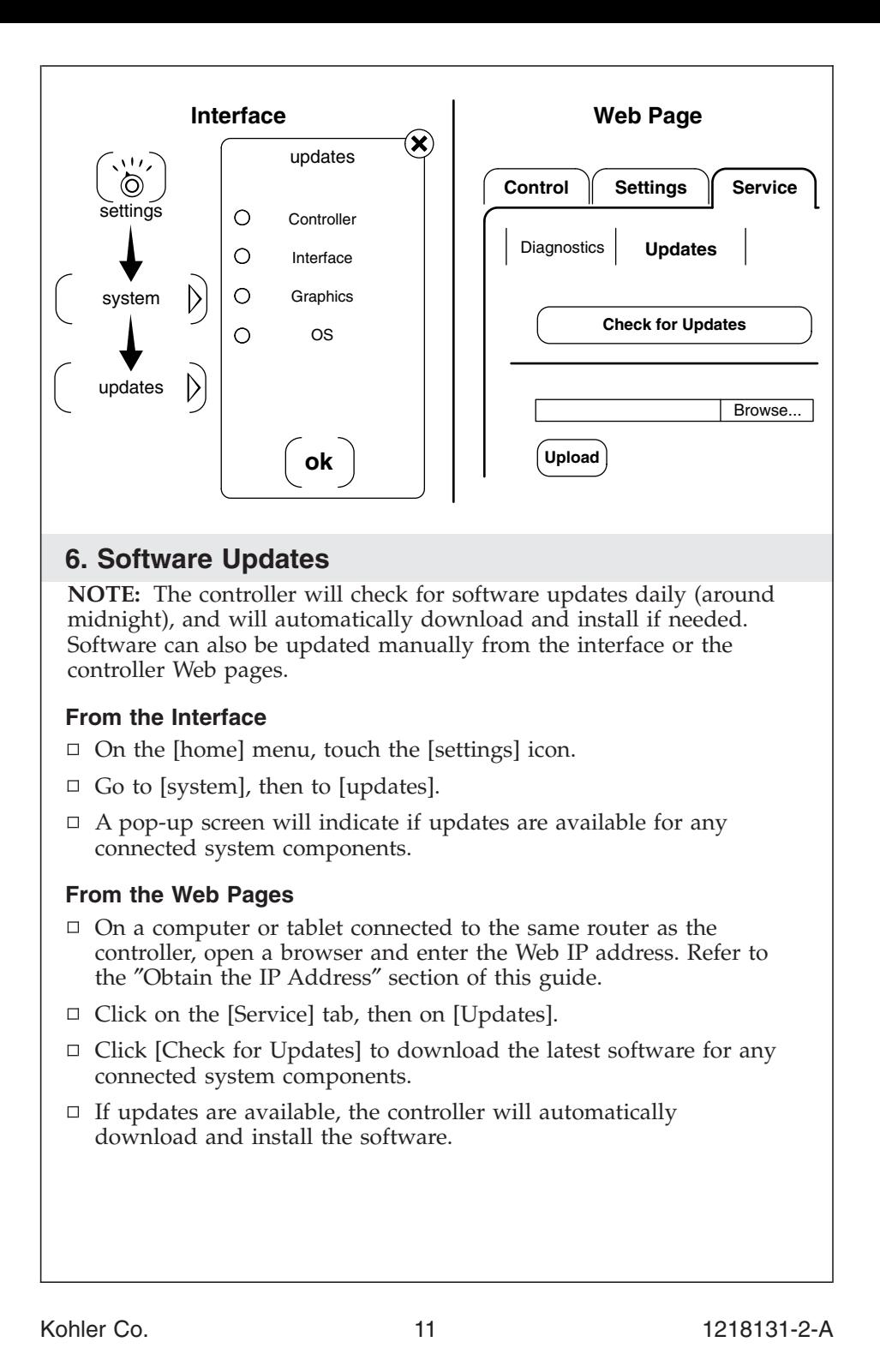

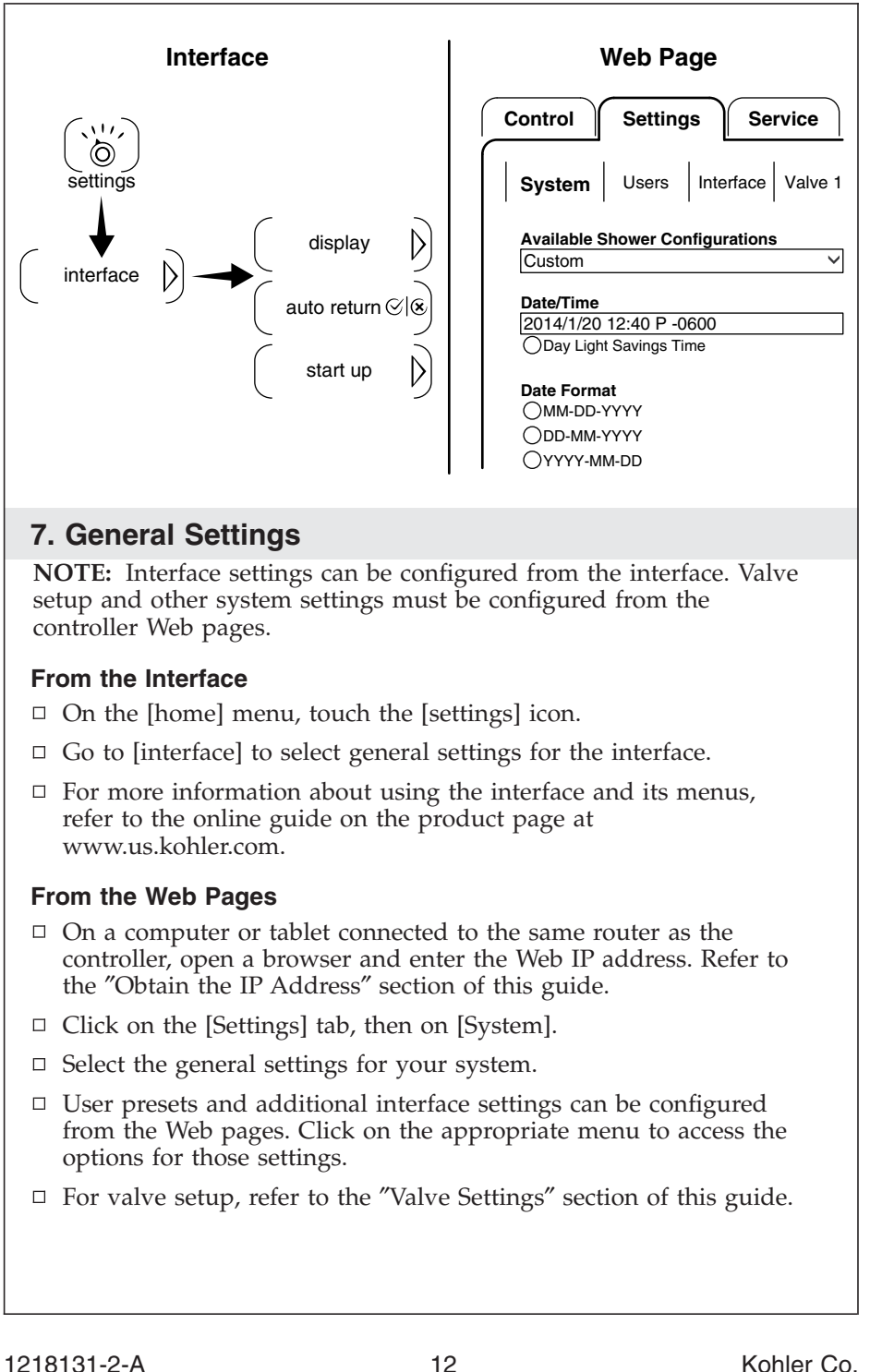

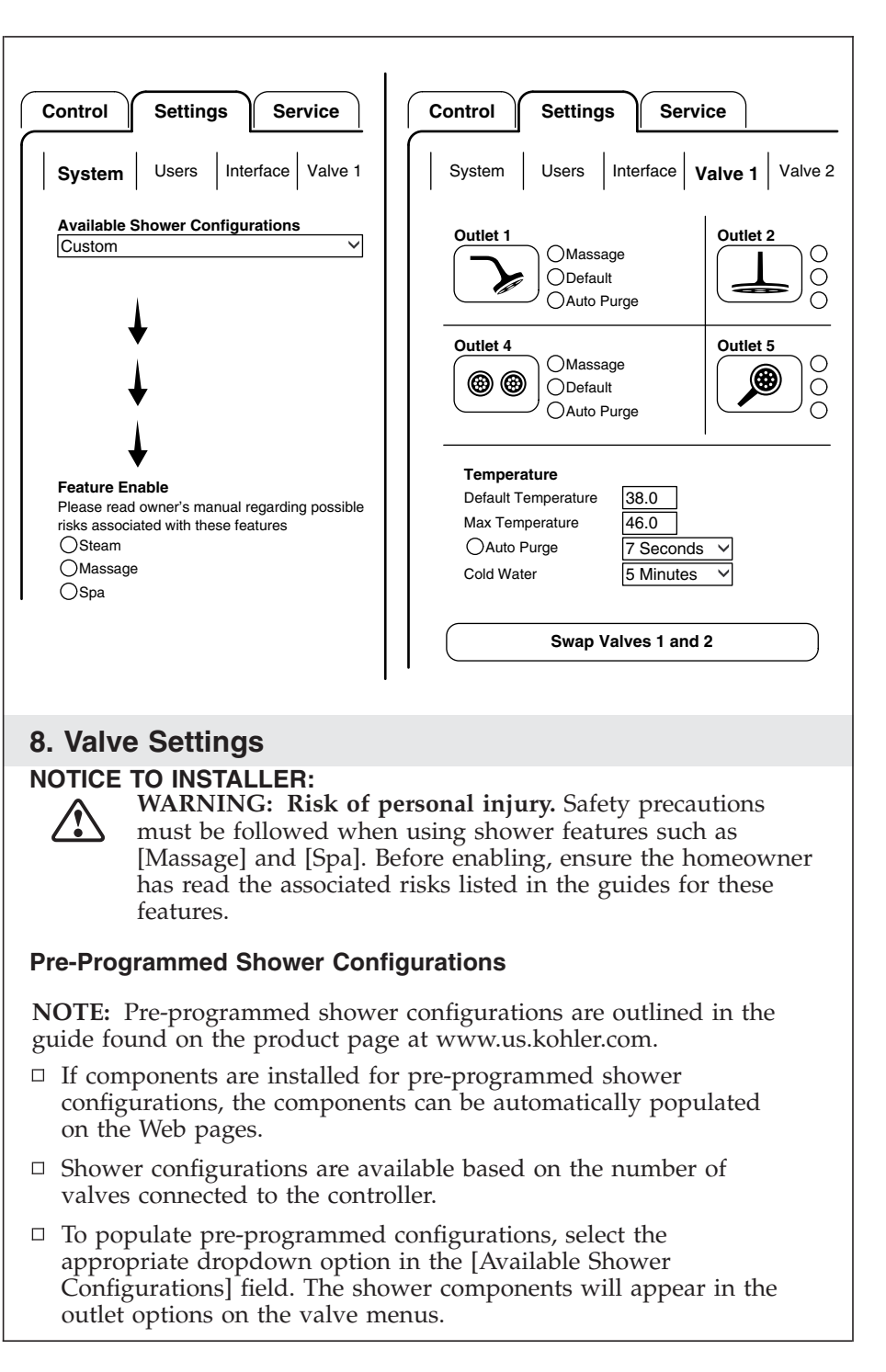

Kohler Co. 2008. 2009. [13] The Model of the May 1218131-2-A

#### **Valve Settings (cont.)**

 $\Box$  To enable shower features, such as [Massage], go to the [Settings] tab, then click on [System]. **Safety instructions for each feature must be read by the homeowner before it is enabled. Refer to the guide for each feature.**

#### **Custom Shower Configurations**

**NOTE:** Custom shower components will need to be selected manually on the Web page valve menus.

- $\Box$  To check or configure valve settings, go to the [Settings] tab, then click on [Valve 1].
- $\Box$  Select the settings for each shower outlet for your system configuration.
- $\Box$  If applicable, click on [Valve 2] to select the outlets for the second valve.

#### **Complete the Installation**

- $\Box$  Once components have been configured, test for functionality. Verify that each component is operating as intended.
- $\Box$  For troubleshooting information for each system component, refer to the guide found on the product page at www.us.kohler.com.

#### **Troubleshooting**

**IMPORTANT!** Turn off the power before performing any maintenance.

**NOTE:** For service parts information, visit your product page at www.kohler.com/serviceparts.

This troubleshooting guide is for general aid only. For service and installation issues or concerns, call 1-800-4KOHLER.

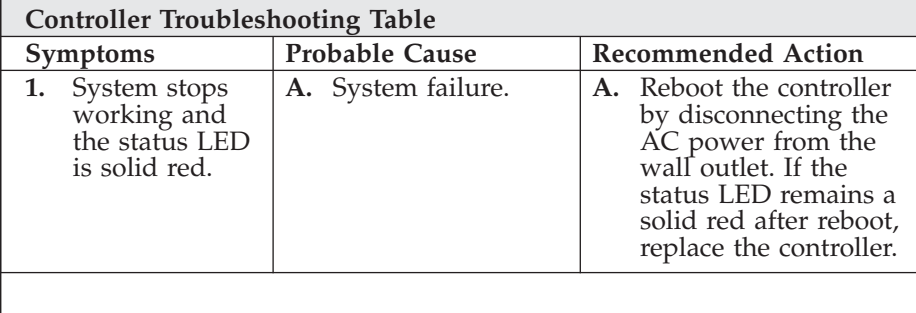

1218131-2-A 14 Kohler Co.

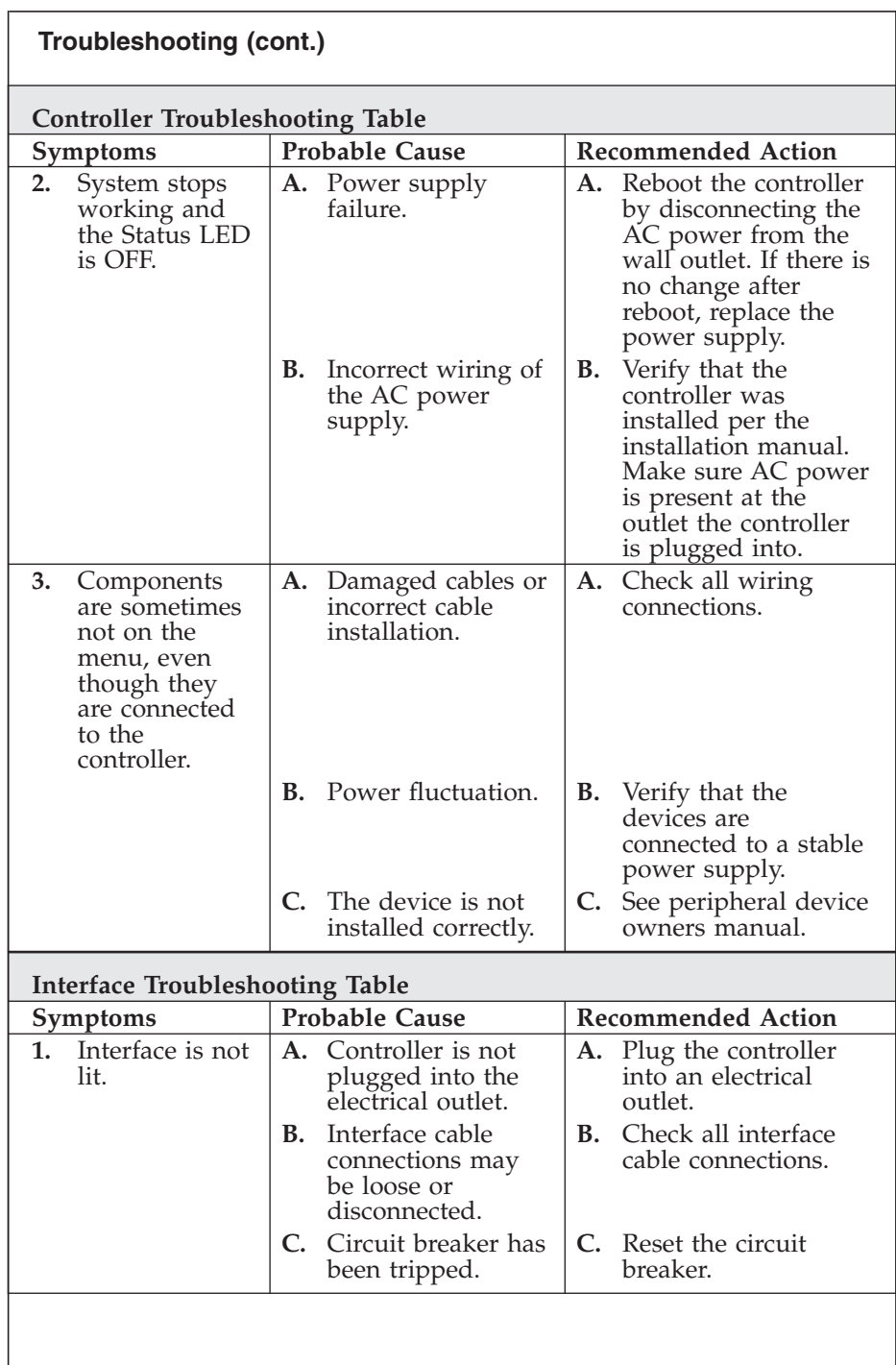

Kohler Co. 15 1218131-2-A

 $\frac{1}{2}$ 

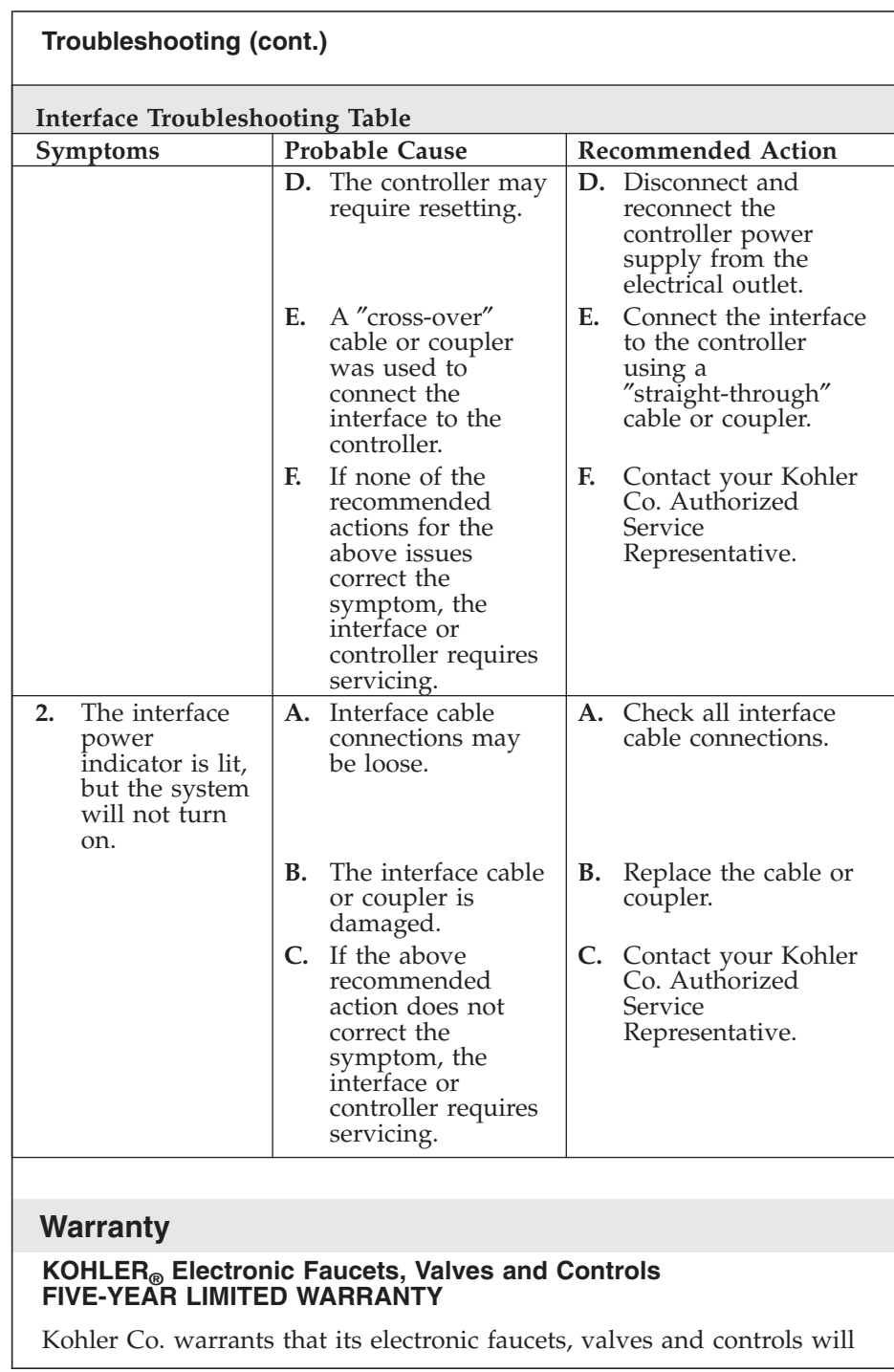

1218131-2-A 16 16 Kohler Co.

 $\overline{\phantom{a}}$  $\overline{\phantom{a}}$ 

 $\frac{1}{2}$ 

#### **Warranty (cont.)**

be free of defects in material and workmanship during normal residential use for five years from the date the product is installed. This warranty applies only to electronic faucets, valves and controls installed in the United States of America, Canada and Mexico (″North America″).

If a defect is found in normal residential use, Kohler Co. will, at its election, repair, provide a replacement part or product, or make appropriate adjustment where Kohler Co.'s inspection discloses any such defect. Damage caused by accident, misuse, or abuse is not covered by this warranty. Improper care and cleaning will void the warranty\*. Proof of purchase (original sales receipt) must be provided to Kohler Co. with all warranty claims. Kohler Co. is not responsible for labor charges, installation, or other incidental or consequential costs other than those noted above. In no event shall the liability of Kohler Co. exceed the purchase price of the faucet, valve or control.

If the electronic faucets, valves or controls are used commercially or are installed outside of North America, Kohler Co. warrants that the faucet, valve or control will be free from defects in material and workmanship for one (1) year from the date the product is installed, with all other terms of this warranty applying except duration.

If you believe that you have a warranty claim, contact your Home Center, Dealer, Plumbing Contractor or E-tailer. Please be sure to provide all pertinent information regarding your claim, including a complete description of the problem, the product, model number, the date the product was purchased, from whom the product was purchased and the installation date. Also include your original invoice. For other information, or to obtain the name and address of the service and repair facility nearest you, write Kohler Co., Attn: Customer Care Center, Kohler, Wisconsin 53044 USA, or by calling 1-800-4-KOHLER (1-800-456-4537) from within the USA and Canada, and 001-800-456-4537 from within Mexico, or visit www.kohler.com within the USA, www.ca.kohler.com from within Canada, or www.mx.kohler.com in Mexico.

**THE FOREGOING WARRANTIES ARE IN LIEU OF ALL OTHER WARRANTIES, EXPRESS OR IMPLIED, INCLUDING BUT NOT LIMITED TO THE IMPLIED WARRANTIES OF MERCHANTABILITY AND FITNESS FOR A PARTICULAR PURPOSE.**

**KOHLER CO. AND/OR SELLER DISCLAIM ANY LIABILITY FOR SPECIAL, INCIDENTAL OR CONSEQUENTIAL DAMAGES. Some states/provinces do not allow limitations on how long an implied warranty lasts or the exclusion or limitation of such damages, so**

Kohler Co. 2008. 2009. [17 1218131-2-A]

#### **Warranty (cont.)**

**these limitations and exclusions may not apply to you. This warranty gives the consumer specific legal rights. You may also have other rights that vary from state/province to state/province. This warranty is to the original consumer purchaser only, and excludes product damage due to installation error, product abuse, or product misuse, whether performed by a contractor, service company, or the consumer.**

**This is Kohler Co.'s exclusive written warranty.**

**\*Never use cleaners containing abrasive cleansers, ammonia, bleach, acids, waxes, alcohol, solvents or other products not recommended for chrome. This will void the warranty.**

1218131-2-A 18 18 Kohler Co.

# **INSTRUCTIONS IMPORTANTES**

## **LIRE ET CONVERSER POUR LE CONSOMMATEUR**

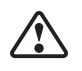

**AVERTISSEMENT: Lors de l'utilisation de produits électriques, toujours observer les précautions de base, notamment:**

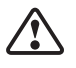

**AVERTISSEMENT: Risque de choc électrique.** Raccorder uniquement à un circuit protégé par un disjoncteur de fuite de terre (GFCI)\*. **Une mise à la terre est requise.** L'appareil doit être installé et mis à la terre par un représentant technique qualifié.

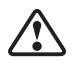

**AVERTISSEMENT: Risque de choc électrique.** Tout le câblage électrique doit être réalisé par un électricien qualifié.

**AVERTISSEMENT: Risque de choc électrique.** Déconnecter l'alimentation électrique avant d'effectuer un entretien.

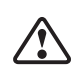

**AVERTISSEMENT: Risque de blessures ou d'endommagement du matériel.** Lire toutes les instructions avec attention avant de commencer l'installation.

**AVIS: Respecter tous les codes de plomberie, d'électricité et de construction.**

**AVIS: Fournir un large espace non restreint pour pouvoir accéder au module de commande afin d'effectuer l'entretien.** Fournir un accès pour l'entretien. Cet accès doit être situé juste à côté du module de commande. Se référer à l'information de raccordement.

Kohler Co. Français-1 1218131-2-A

#### **INSTRUCTIONS IMPORTANTES (cont.)**

\*Hors de l'Amérique du Nord, ce dispositif peut être connu sous le nom de dispositif à courant résiduel (RCD).

#### **Avant de faire fonctionner le système la première fois:**

Télécharger et installer le dernier logiciel pour les composants connectés. Une heure ou plus peuvent être nécessaires en fonction de la configuration du système et de la vitesse de connexion Internet. **Ne pas déconnecter l'alimentation électrique du module de commande pendant le téléchargement et l'installation.**

## **Conformité FCC et IC**

Cet appareil est conforme avec la Section 15 des réglementations FCC et des normes RSS d'exemption de licence d'Industrie Canada. L'utilisation est autorisée aux deux conditions suivantes:

1. Cet appareil ne doit pas causer d'interférences nuisibles, et 2. Cet appareil doit accepter toutes les interférences reçues, y compris celles qui pourraient causer des opérations non souhaitées.

**REMARQUE:** Cet appareil a été testé et est considéré conforme aux limitations d'un appareil numérique de classe B, selon la section 15 des réglementations FCC. Ces limites sont conçues pour fournir une protection raisonnable contre toute interférence nuisible lors d'une installation résidentielle. Cet appareil génère, utilise et peut émettre une énergie de radiofréquence et, s'il n'est pas installé et utilisé conformément aux instructions, pourrait être la cause d'interférences nuisibles aux communications par radio. Cependant, il n'est pas garanti qu'aucune interférence n'aura lieu dans une installation particulière.

Si cet appareil cause des interférences nuisibles à la réception radio ou télévision, ce qui peut être déterminé en éteignant l'appareil et en le rallumant, il est recommandé d'essayer de rectifier cette interférence en prenant l'une ou plusieurs des mesures suivantes:

- Réorienter ou changer l'emplacement de l'antenne de réception.
- Augmenter la séparation entre l'équipement et le récepteur.
- Brancher l'équipement sur une prise d'un circuit différent de celui auquel le récepteur est connecté.
- Consulter le concessionnaire ou un technicien radio/télévision expérimenté pour obtenir de l'aide.

1218131-2-A Français-2 Kohler Co.

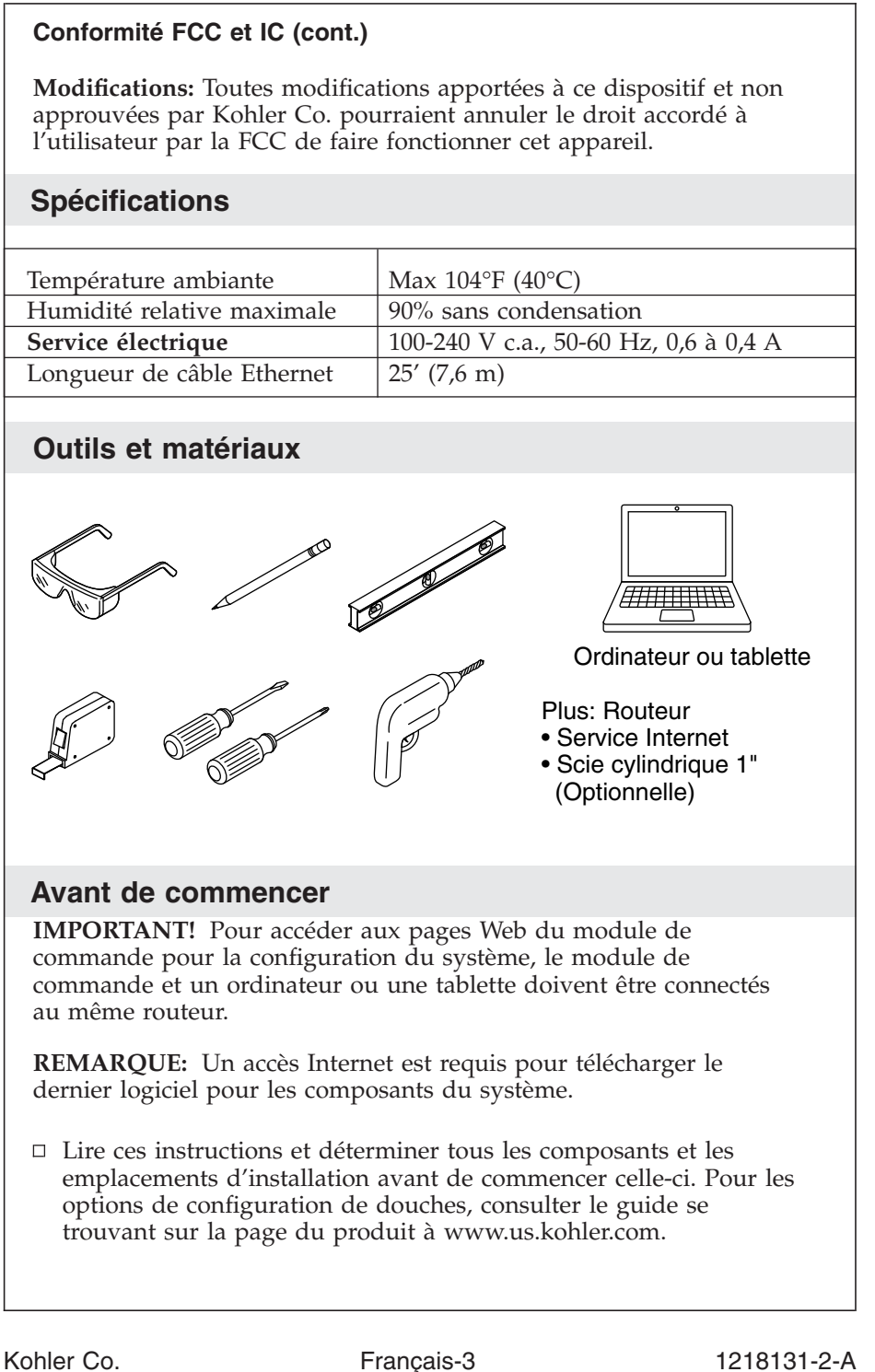

#### **Avant de commencer (cont.)**

- Le module de commande est équipé de pieds en caoutchouc pour pouvoir être placé sur une étagère ou un comptoir.
- Le module de commande peut être monté verticalement ou horizontalement et est conçu pour s'adapter dans une cavité de montants 2x4.
- S'il est monté dans une cavité de montants, il sera nécessaire de fournir un panneau d'accès pour l'entretien. La cavité ne doit pas comprendre de matériau isolant.
- Un électricien qualifié doit poser une prise électrique GFCI de 15 A, 120 V, dans l'ossature, à proximité immédiate du module de commande.
- Si possible, installer la prise électrique avant d'installer le module de commande.
- Un câble Ethernet est fourni pour connecter le module de commande à un routeur. Si le routeur n'est pas compris dans un rayon de 25' (7,6 m) du module de commande, utiliser un câble Ethernet plus long ou ajouter un câble de rallonge.
- □ Ce produit est conforme aux normes UL, CSA, FCC et IC.

1218131-2-A Français-4 Kohler Co.

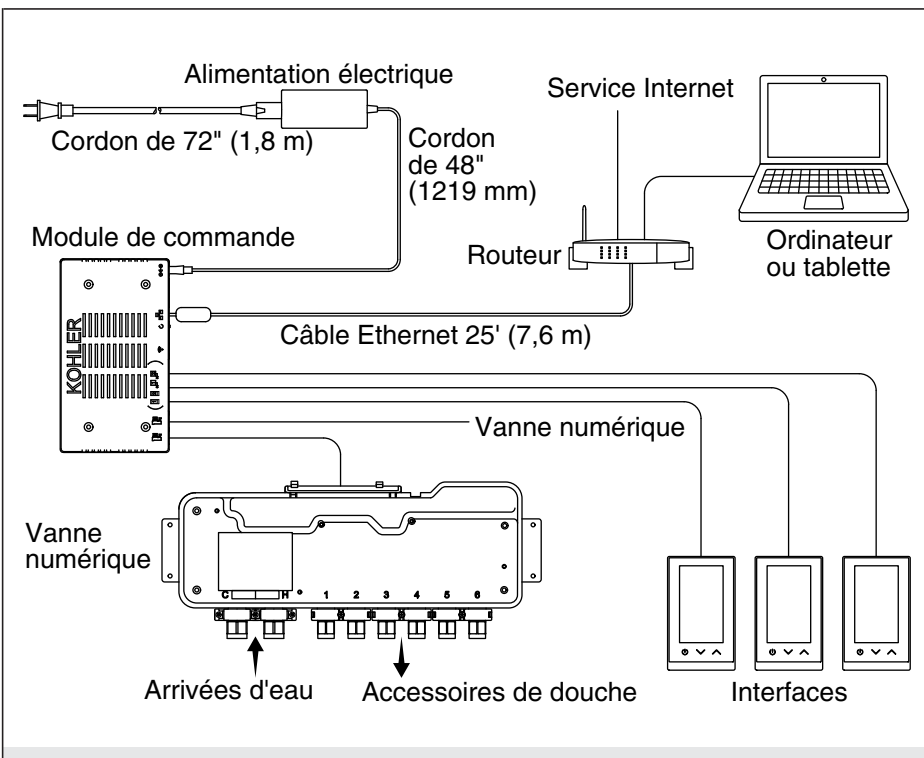

#### **1. Préparation**

**REMARQUE:** Le module de commande alimente l'interface ou les interfaces et commande les composants du système, comme le(s) robinet(s) mélangeur(s) numérique(s).

- $\Box$  Le système peut être configuré pour utiliser trois interfaces. Une interface, installée à l'intérieur de la douche, est requise.
- Déterminer les emplacements de tous les composants, y compris les accessoires de la douche. Pour les configurations de douches préprogrammées, consulter le guide se trouvant sur la page du produit à www.us.kohler.com.
- Se référer aux guides d'installation accompagnant chaque produit pour les besoins d'installation spécifiques.

#### **Avant de faire fonctionner le système la première fois:**

Télécharger et installer le dernier logiciel pour les composants connectés. Une heure ou plus peuvent être nécessaires en fonction de la configuration du système et de la vitesse de connexion Internet. **Ne pas déconnecter l'alimentation électrique du module de commande pendant le téléchargement et l'installation.**

Kohler Co. Français-5 1218131-2-A

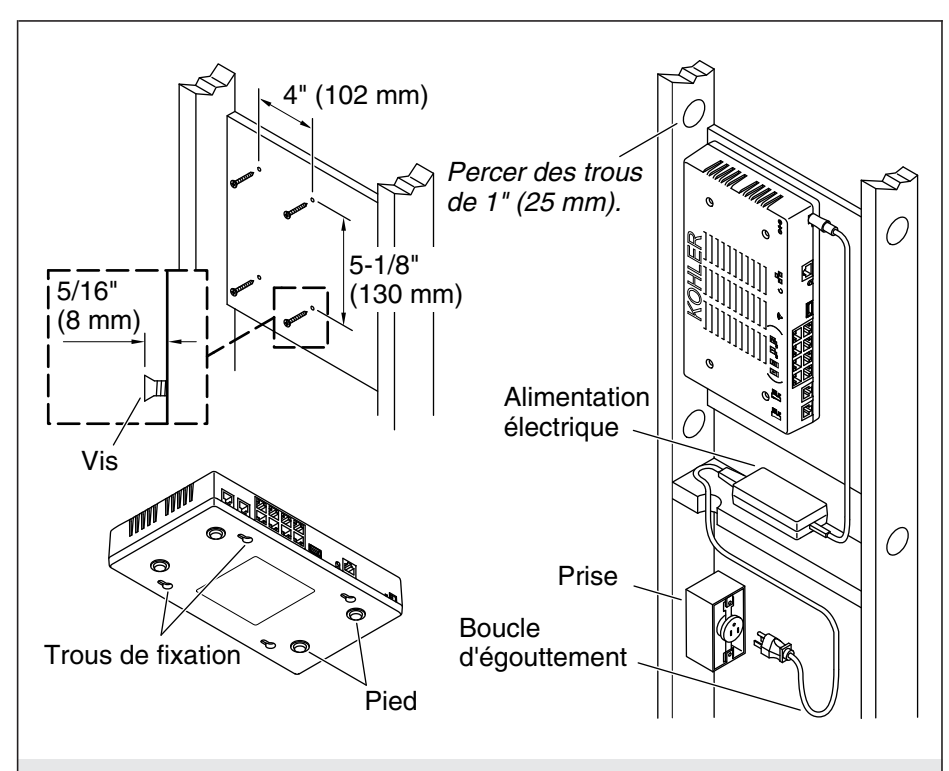

#### **2. Installer le module de commande**

**ATTENTION: Risque d'endommagement du produit.** Le module de commande est destiné à fonctionner à des températures de 104°F (40°C) maximum. Ne pas installer à proximité de sources de chaleur (comme des radiateurs ou sous des enceintes de baignoires à hydromassage), ni dans des endroits où la température pourrait dépasser 104°F (40°C).

**REMARQUE:** Le module de commande est doté de pieds en caoutchouc pour pouvoir être placé sur une étagère, ou il peut être installé sur une surface verticale en utilisant les trous de fixation.

Le module de commande est conçu pour s'adapter à une cavité de montants 2x4. La cavité ne doit pas comprendre de matériau isolant.

#### **Installation dans une cavité de montants**

- $\Box$  Installer une surface verticale entre les montants.
- $\Box$  Installer quatre vis pour cloison sèche selon les dimensions ci-dessus. Les vis doivent faire saillie sur 5/16″ (8 mm).

#### 1218131-2-A Français-6 Kohler Co.

# **Installer le module de commande (cont.)** □ Poser une prise électrique GFCI de 120 V, dans l'ossature, à proximité immédiate du module de commande. **REMARQUE:** L'alimentation électrique doit être placée sur une surface horizontale. **Ne pas fixer l'alimentation électrique en place sur une surface quelconque.**  $\Box$  Installer une planche horizontale pour y placer l'alimentation électrique. Assurer que le cordon peut être acheminé sur la prise électrique sans être pincé.  $\Box$  À l'aide d'une scie cylindrique, percer des trous de 1" (25 mm) à travers les montants, dans le haut et le bas de la cavité murale, afin d'assurer un débit d'air approprié. Accrocher le module de commande sur les vis en saillie. Acheminer l'alimentation électrique entre le module de commande et la prise électrique.

Kohler Co. **Français-7** 1218131-2-A

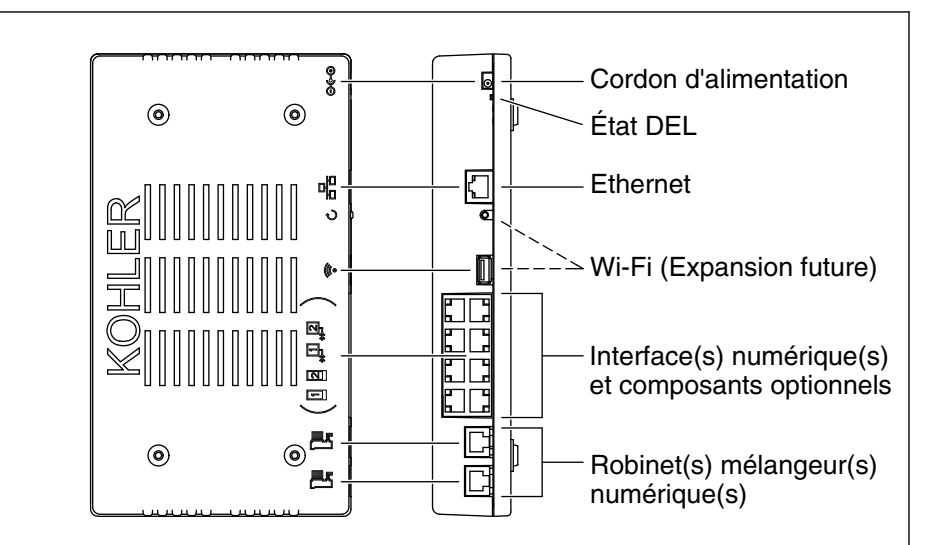

#### **3. Connecter les composants**

**IMPORTANT!** Créer des boucles d'égouttement dans tous les câbles.

**IMPORTANT!** Déconnecter l'alimentation électrique du module de commande avant de connecter les câbles.

- $\Box$  Si elles n'ont pas encore été installées, installer des interfaces numériques, des vannes numériques et des composants optionnels pour la configuration de votre système.
- Acheminer tous les câbles des composants vers l'emplacement du module de commande.
- Enfoncer doucement chaque connexion dans le port approprié jusqu'à ce qu'il s'enclenche entièrement en place.
- □ Connecter l'alimentation électrique au module de commande. Vérifier que l'interface ou les interfaces numériques s'allument.

#### **Avant de faire fonctionner le système la première fois:**

Télécharger et installer le dernier logiciel pour les composants connectés. Une heure ou plus peuvent être nécessaires en fonction de la configuration du système et de la vitesse de connexion Internet. **Ne pas déconnecter l'alimentation électrique du module de commande pendant le téléchargement et l'installation.**

Se référer à la section ″Télécharger/Installer le logiciel″ pour obtenir des instructions sur le téléchargement.

1218131-2-A Français-8 Kohler Co.

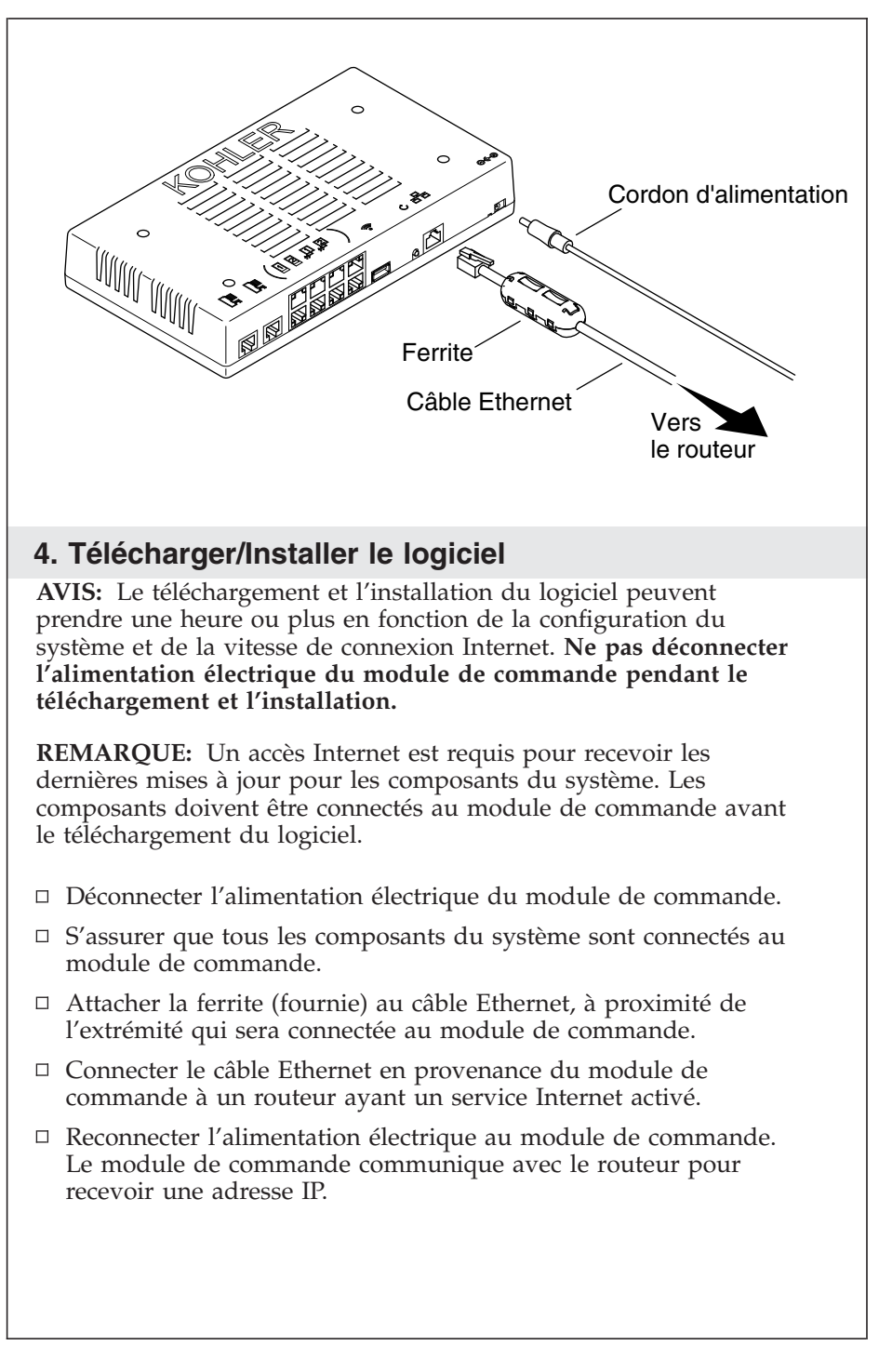

Kohler Co. Français-9 1218131-2-A

#### **Télécharger/Installer le logiciel (cont.)**

Après avoir reçu une adresse IP, le module de commande recherche des mises à jour de logiciel pour tous les composants connectés, et télécharge et installe automatiquement le logiciel. **Ne pas déconnecter l'alimentation électrique du module de commande pendant le téléchargement et l'installation.**

1218131-2-A Français-10 Kohler Co.

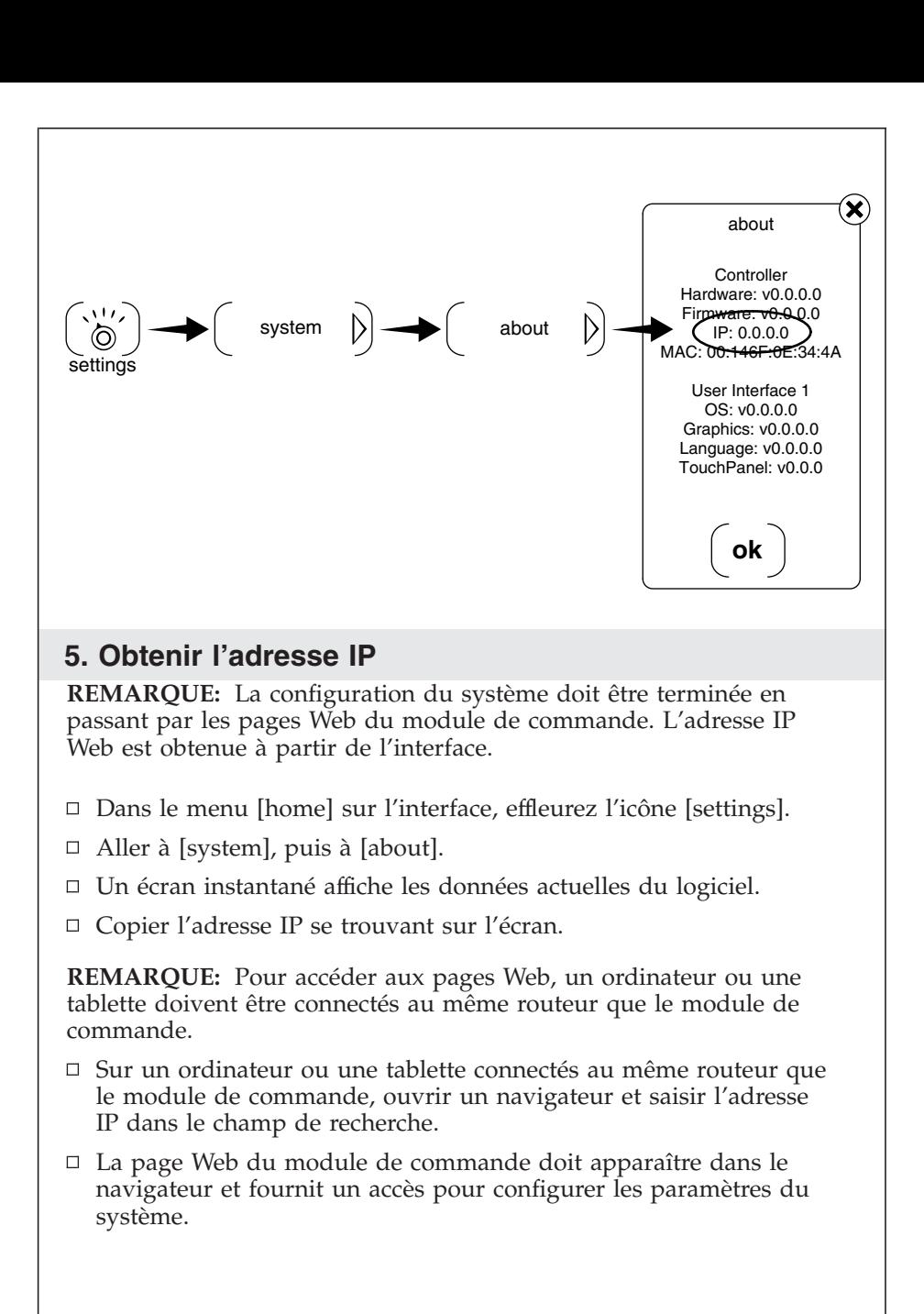

Kohler Co. Français-11 1218131-2-A

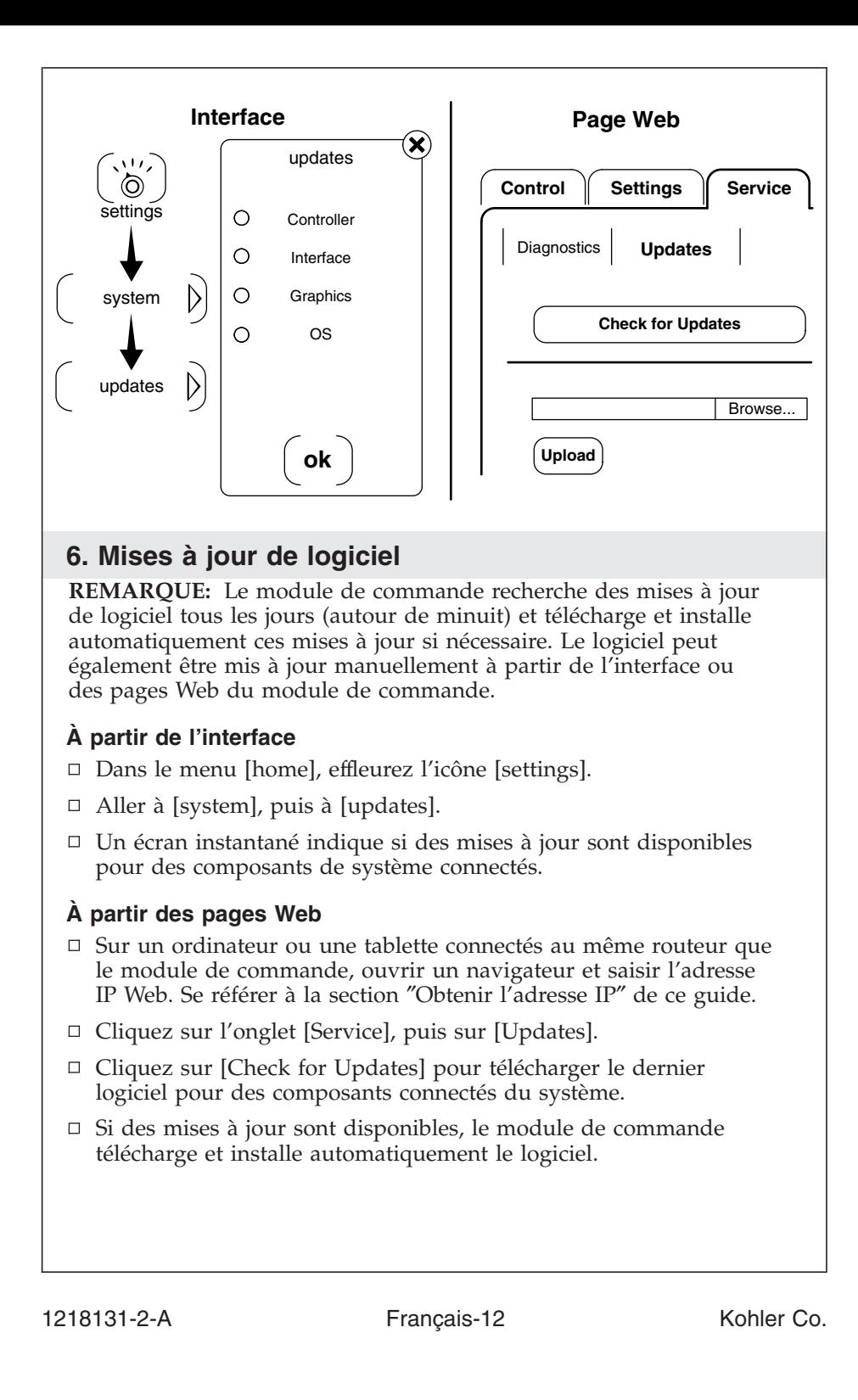

![](_page_30_Figure_0.jpeg)

#### **7. Paramètres généraux**

**REMARQUE:** Les paramètres de l'interface peuvent être configurés à partir de l'interface. La configuration de la vanne et d'autres paramètres du système doivent être configurés à partir des pages Web du module de commande.

#### **À partir de l'interface**

- $\Box$  Dans le menu [home], effleurez l'icône [settings].
- Allez à [interface] pour sélectionner les paramètres généraux pour l'interface.
- $\Box$  Pour obtenir de l'information supplémentaire sur l'utilisation de l'interface et ses menus, se référer au guide en ligne sur la page du produit à www.us.kohler.com.

#### **À partir des pages Web**

- Sur un ordinateur ou une tablette connectés au même routeur que le module de commande, ouvrir un navigateur et saisir l'adresse IP Web. Se référer à la section ″Obtenir l'adresse IP″ de ce guide.
- □ Cliquez sur l'onglet [Settings], puis sur [System].
- Sélectionner les paramètres généraux pour le système en question.
- Des préréglages utilisateur et des paramètres d'interface supplémentaires peuvent être configurés à partir des pages Web. Cliquer sur le menu approprié pour accéder aux options pour ces paramètres.

Kohler Co. Français-13 1218131-2-A

#### **Paramètres généraux (cont.)**

Pour la configuration de la vanne, se référer à la section ″Paramètres de la vanne″ de ce guide.

1218131-2-A Français-14 Kohler Co.

 $\overline{\phantom{0}}$ 

![](_page_32_Figure_0.jpeg)

automatiquement sur les pages Web.

Des configurations de douche sont disponibles on fonction du nombre de vannes connectées au module de commande.

Kohler Co. Français-15 1218131-2-A

#### **Paramètres de la vanne (cont.)**

- □ Pour remplir les configurations préprogrammées, sélectionner l'option déroulante appropriée dans le champ [Available Shower Configurations]. Les composants de la douche apparaissent dans les options de sortie sur les menus de la vanne.
- $\Box$  Pour activer les fonctions de la douche, comme la fonction [Massage], aller à l'onglet [Settings], puis cliquer sur [System]. **Les instructions de sécurité pour chaque fonction doivent être lues par le propriétaire avant d'activer la fonction. Se référer aux guide pour chaque fonction.**

#### **Configurations de douche personnalisée**

**REMARQUE:** Les composants de douche personnalisés doivent être sélectionnés manuellement sur les menus de la vanne de la page Web.

- $\Box$  Pour vérifier ou pour configurer les paramètres de la vanne, aller à l'onglet [Settings], puis cliquer sur [Valve 1].
- Sélectionner les paramètres pour chaque sortie de douche pour la configuration du système en question.
- $\Box$  Le cas échéant, cliquer sur [Valve 2] pour sélectionner les sorties pour la deuxième vanne.

#### **Terminer l'installation**

- $\Box$  Lorsque les composants ont été configurés, vérifier la fonctionnalité. Vérifier que chaque composant fonctionne comme prévu.
- □ Pour de l'information de dépannage pour chaque composant du système, se référer au guide se trouvant sur la page du produit à www.us.kohler.com.

#### **Dépannage**

**IMPORTANT!** Couper l'alimentation électrique avant d'effectuer un entretien quelconque.

**REMARQUE:** Pour tout renseignement sur les pièces de rechange, visiter la page du produit à www.kohler.com/serviceparts.

Ce guide de dépannage est seulement destiné à fournir une aide d'ordre général. Pour des problèmes ou questions concernant l'entretien et l'installation, composer le 1-800-4KOHLER.

1218131-2-A Français-16 Kohler Co.

![](_page_34_Picture_253.jpeg)

Kohler Co. Français-17 1218131-2-A

 $\frac{1}{2}$ 

![](_page_35_Picture_245.jpeg)

 $\overline{\phantom{a}}$ 

 $\overline{\phantom{0}}$ 

 $\overline{\phantom{0}}$ 

![](_page_36_Picture_212.jpeg)

#### **Garantie**

#### **Robinets électroniques, valves et contrôles KOHLER® GARANTIE LIMITÉE DE CINQ ANS**

Kohler Co. garantit les robinets, valves et contrôles électroniques contre tout vice de matériau et de fabrication lors d'une utilisation domestique normale, pendant cinq ans à partir de la date d'installation du produit. La présente garantie s'applique uniquement aux robinets, valves et contrôles électroniques installés aux États-Unis, au Canada et au Mexique (″Amérique du Nord″).

En cas de vice lors d'une utilisation domestique normale, Kohler Co.

Kohler Co. Français-19 1218131-2-A

#### **Garantie (cont.)**

choisira, à sa discrétion, la réparation, le remplacement de la pièce ou du produit, ou la rectification appropriée. Tout dommage causé par un accident, une mauvaise utilisation ou un mauvais traitement n'est pas couvert par la présente garantie. Un entretien et un nettoyage inadéquats annulent la garantie\*. Une preuve d'achat (ticket de caisse d'origine) doit être présentée à Kohler Co. avec toutes les réclamations au titre de la garantie. Kohler Co. n'est pas responsable des frais de main-d'œuvre, d'installation ou de tout autre frais particulier accessoire ou indirect que ceux susmentionnés. La responsabilité de Kohler Co. ne dépassera en aucun cas le prix d'achat du robinet, de la valve ou du contrôle.

Si les robinets, les valves ou les contrôles électroniques sont utilisés dans un commerce ou si ces articles sont installés en dehors d'Amérique du Nord, Kohler Co. garantit les robinets, les valves ou les contrôles contre tout vice de matériau et de fabrication pendant un (1) an à partir de la date d'installation dudit produit, et toutes les autres modalités de la présente garantie s'appliquent à l'exception de sa durée.

Pour toute réclamation au titre de la présente garantie, contacter le vendeur, plombier, centre de rénovation ou revendeur par internet. Fournir tous les renseignements pertinents à la réclamation, dont notamment une description complète du problème et du produit, le numéro de modèle, la date et le lieu d'achat du produit, ainsi que la date de son installation. Joindre également l'original de la facture. Pour de plus amples renseignements ou pour obtenir les coordonnées du service de réparation le plus proche, écrire à Kohler Co., Attn: Customer Care Center, Kohler, Wisconsin 53044, USA, ou appeler le 1-800-4-KOHLER (1-800-456-4537) à partir des É.-U. et du Canada, et le 001-800-456-4537 à partir du Mexique, ou consulter le site www.kohler.com aux É.-U., www.ca.kohler.com à partir du Canada, ou www.mx.kohler.com au Mexique.

**LES GARANTIES SUSMENTIONNÉES SONT FOURNIES AU LIEU ET PLACE DE TOUTES AUTRES GARANTIES, EXPRESSES OU TACITES, Y COMPRIS LES GARANTIES TACITES DE COMMERCIALITÉ ET D'ADAPTATION À UN USAGE PARTICULIER.**

**KOHLER CO. ET/OU LE REVENDEUR DÉCLINENT TOUTE RESPONSABILITÉ CONTRE LES DOMMAGES PARTICULIERS, ACCESSOIRES OU INDIRECTS. Certains états et provinces ne permettent pas de limite sur la durée de la garantie tacite, ni l'exclusion ou la limite des dommages, et, par conséquent, lesdites limites et exclusions peuvent ne pas s'appliquer à votre cas. La présente garantie accorde au consommateur des droits juridiques**

1218131-2-A Français-20 Kohler Co.

#### **Garantie (cont.)**

**particuliers. Vous pouvez également avoir d'autres droits qui varient d'un état ou d'une province à l'autre. La présente garantie est accordée uniquement à l'acquéreur d'origine et exclut tous dommages dus à une mauvaise installation, un usage abusif ou une mauvaise utilisation du produit, qu'ils soient effectués par un entrepreneur, une société de services ou le consommateur.**

**Ceci constitue la garantie écrite exclusive de Kohler Co.**

**\*Ne jamais utiliser de nettoyants contenant des agents abrasifs, de l'ammoniaque, de l'eau de Javel, des acides, des cires, de l'alcool, des dissolvants ou autres produits non recommandés pour le chrome. Ceci annulera la garantie.**

Kohler Co. Français-21 1218131-2-A

# **INSTRUCCIONES IMPORTANTES**

# **LÉALAS Y GUÁRDELAS PARA EL CLIENTE**

![](_page_39_Picture_3.jpeg)

**ADVERTENCIA: Al usar aparatos eléctricos siga siempre las precauciones básicas, incluidas las siguientes:**

![](_page_39_Picture_5.jpeg)

**ADVERTENCIA: Riesgo de sacudida eléctrica.** Conecte solo a un circuito protegido por un interruptor de circuito con pérdida a tierra (GFCI)\*. **La conexión a tierra es un requisito.** Un representante de servicio autorizado debe instalar esta unidad y conectarla a tierra.

![](_page_39_Picture_7.jpeg)

**ADVERTENCIA: Riesgo de sacudida eléctrica.** Un electricista calificado debe realizar todo el cableado eléctrico.

![](_page_39_Picture_9.jpeg)

**ADVERTENCIA: Riesgo de sacudida eléctrica.** Desconecte el suministro eléctrico antes de dar servicio.

![](_page_39_Picture_11.jpeg)

**ADVERTENCIA: Riesgo de lesiones personales o daños a la propiedad.** Lea atentamente todas las instrucciones antes de comenzar la instalación.

**AVISO: Cumpla todos los códigos de plomería, eléctricos y de construcción.**

**AVISO: Provea amplio acceso de servicio sin restricciones al controlador.** Provea acceso para dar servicio. Este acceso se debe ubicar justo junto al controlador. Consulte la información del diagrama de instalación.

Kohler Co. **Español-1** 1218131-2-A

#### **INSTRUCCIONES IMPORTANTES (cont.)**

\*Fuera de los Estados Unidos, este dispositivo se conoce como dispositivo de corriente residual (RCD, por sus siglas en inglés).

#### **Antes de usar el sistema por primera vez:**

Descargue e instale el software más reciente para componentes conectados. Completar este proceso puede tomar una hora o más, de acuerdo a la configuración del sistema y a la velocidad de conexión de Internet. **No desconecte el suministro eléctrico del controlador durante la descarga y la instalación del software.**

#### **Cumplimiento de las normas de FCC e IC**

Este dispositivo cumple las normas FCC sección 15 y RSS de excepción de licencia de la Industria de Canadá. La operación de este equipo está sujeta a las siguientes dos condiciones:

1. Este equipo o dispositivo no puede causar interferencia perjudicial, y 2. Este equipo o dispositivo debe aceptar cualquier interferencia recibida, incluida la que pudiera causar operación no deseada.

**NOTA:** Este equipo ha sido probado y se ha encontrado que cumple los límites de un dispositivo digital Clase B, de acuerdo con la sección 15 de las normas de la FCC. Estos límites están diseñados para proveer protección razonable contra interferencia perjudicial en instalaciones residenciales. Este equipo genera, usa y puede radiar energía de radiofrecuencia y, si no se instala y utiliza en de acuerdo a las instrucciones, puede causar interferencia perjudicial a las comunicaciones de radio. Sin embargo, no se garantiza que la interferencia no ocurrirá en una instalación particular.

Si este equipo causa interferencia perjudicial a la recepción de radio o televisión, lo que se puede determinar encendiendo y apagando el equipo, se anima al usuario a que trate de corregir la interferencia mediante una o más de las siguientes medidas:

- Cambie la orientación o el lugar de la antena receptora.
- Aumente la separación entre el equipo y el receptor.
- Conecte el equipo a un tomacorriente en un circuito diferente del que utiliza el receptor.
- Consulte con el distribuidor o con un técnico con experiencia en radio/televisión para obtener ayuda.

**Modificaciones:** Toda modificación hecha a este equipo no aprobada

Kohler Co. **Español-2** 1218131-2-A

![](_page_41_Figure_0.jpeg)

#### **Antes de comenzar (cont.)**

- El controlador puede instalarse vertical u horizontalmente, y está diseñado para que quepa en una cavidad formada por postes de madera de 2x4.
- Si se va a instalar dentro de una cavidad formada por postes de madera, es necesario proveer un panel de acceso para dar servicio. No debe haber material aislante en la cavidad.
- Un electricista calificado debe instalar un tomacorriente GFCI de 15 A, 120 V, dentro de la estructura de postes de madera, cerca del controlador.
- $\Box$  Si es posible, instale el tomacorriente antes de instalar el controlador.
- Se provee un cable de Ethernet para conectar el controlador a un enrutador. Si el enrutador no está a menos de 25' (7,6 m) del controlador, consiga un cable de Ethernet más largo o agregue un cable de extensión.
- Este producto cumple las normas de UL, CSA, FCC y IC.

Kohler Co. **Español-4** 1218131-2-A

![](_page_43_Figure_0.jpeg)

1218131-2-A Español-5 Kohler Co.

![](_page_44_Figure_0.jpeg)

#### **2. Instale el controlador**

**PRECAUCIÓN: Riesgo de daños al producto.** El controlador tiene la capacidad de funcionar en temperaturas de hasta 104°F (40°C). No instale cerca de fuentes de calor (como radiadores o bajo estructuras circundantes de bañeras de hidromasaje) o en lugares donde la temperatura pueda exceder 104°F (40°C).

**NOTA:** El controlador viene equipado con pies de goma para poder colocarlo en un estante, o puede ser instalado en una superficie vertical mediante los orificios de montaje.

Este controlador está diseñado para que quepa en una cavidad formada por postes de madera de 2x4. No debe haber material aislante en la cavidad.

#### **Instalación en una cavidad formada por postes de madera**

- $\Box$  Instale una superficie vertical entre los postes de madera.
- □ Instale cuatro tornillos para panel de yeso de acuerdo a las dimensiones anteriores. Los tornillos deben sobresalir 5/16″ (8 mm).

Kohler Co. **Español-6** 1218131-2-A

#### **Instale el controlador (cont.)**

Instale un tomacorriente GFCI de 120 V dentro de la estructura de postes de madera, cerca del controlador.

**NOTA:** La fuente de alimentación debe colocarse en una superficie horizontal. **No fije la fuente de alimentación a ninguna superficie.**

- Instale una placa horizontal para colocar la fuente de alimentación. Asegúrese de que el cable pueda ser tendido al tomacorriente sin que quede pellizcado.
- Con una broca tipo corona perforadora, taladre orificios de 1″ (25 mm) a través de los postes de madera en la parte superior e inferior de la cavidad en la pared para permitir que fluya el aire.
- Atore el controlador en los tornillos que sobresalen.
- Tienda la alimentación eléctrica del controlador al tomacorriente.

1218131-2-A Español-7 Kohler Co.

![](_page_46_Figure_0.jpeg)

#### **3. Conecte los componentes**

**¡IMPORTANTE!** Forme lazos de goteo en todos los cables.

**¡IMPORTANTE!** Desconecte el suministro eléctrico del controlador antes de conectar los cables.

- Si todavía no están instaladas, instale las interfaces digitales, las válvulas digitales y los componentes opcionales de la configuración de su sistema.
- Tienda todos los cables de componentes a la ubicación del controlador.
- Oprima ligeramente cada conexión en el puerto apropiado hasta que entre a presión por completo en su lugar.
- Conecte la fuente de alimentación al controlador. Verifique que se iluminen las interfaces digitales.

#### **Antes de usar el sistema por primera vez:**

Descargue e instale el software más reciente para componentes conectados. Completar este proceso puede tomar una hora o más, de acuerdo a la configuración del sistema y a la velocidad de conexión de Internet. **No desconecte el suministro eléctrico del controlador durante la descarga y la instalación del software.**

Consulte las instrucciones de descarga en la sección ″Descargue e instale software″.

Kohler Co. **Español-8** 1218131-2-A

![](_page_47_Figure_0.jpeg)

1218131-2-A Español-9 Kohler Co.

![](_page_48_Figure_0.jpeg)

Kohler Co. Español-10 1218131-2-A

![](_page_49_Figure_0.jpeg)

![](_page_50_Figure_0.jpeg)

**NOTA:** Los valores de configuración de la interface pueden ser configurados desde la interface. La configuración de válvulas y otros valores de configuración del sistema deben ser configurados desde las páginas de Internet del controlador.

#### **Desde la Interface**

- □ En el menú [home], toque el icono [settings].
- $\Box$  Vaya a [interface] para seleccionar los valores generales de configuración para la interface.
- En la guía en línea en la página del producto en www.us.kohler.com puede consultar más información acerca de cómo usar la interface y sus menús.

#### **Desde las páginas de Internet**

- En una computadora o en una tableta conectada al mismo enrutador que el controlador, abra un navegador y escriba la dirección IP. Consulte la sección ″Obtenga la dirección IP″ en esta guía.
- □ Haga clic en la pestaña [Settings], y luego en [System].
- $\Box$  Elija los valores generales de configuración para su sistema.
- $\Box$  Las predeterminaciones y valores de configuración adicionales pueden ser configurados desde las páginas de Internet. Haga clic en el menú apropiado para obtener acceso a las opciones para dichos valores de configuración.

Kohler Co. **Español-12** 1218131-2-A

#### **Valores generales de configuración (cont.)**

Para configurar las válvulas, consulte la sección ″Valores de configuración de válvulas″.

1218131-2-A Español-13 Kohler Co.

 $\overline{\phantom{0}}$ 

![](_page_52_Figure_0.jpeg)

Kohler Co. Español-14 1218131-2-A

## **Valores de configuración de válvulas (cont.)**  $\Box$  Para habilitar las funciones de la ducha tales como [Massage], vaya a la pestaña [Settings], y luego haga clic en [System]. **El propietario debe leer las instrucciones de seguridad de cada función antes de habilitarlas. Consulte la guía de cada función. Configuraciones a la medida para la ducha NOTA:** Los componentes a la medida para la ducha deben ser seleccionados manualmente en los menús de válvulas en la página de Internet.  $\Box$  Para revisar o configurar los valores de configuración de las válvulas, vaya a la pestaña [Settings], y luego haga clic en [Valve 1].  $\Box$  Elija los valores de configuración de cada salida de ducha para la configuración de su sistema.  $\Box$  Si se aplica, haga clic en [Valve 2] para seleccionar las salidas para la segunda válvula. **Termine la instalación**  $\Box$  Una vez que los componentes hayan sido configurados, haga una prueba de funcionalidad. Verifique que cada componente funcione de acuerdo al diseño. Consulte información de resolución de problemas para cada componente del sistema en la guía en la página del producto en www.us.kohler.com. **Guía para resolver problemas ¡IMPORTANTE!** Apague el suministro eléctrico antes antes de realizar cualquier trabajo de mantenimiento. **NOTA:** Para ver información sobre piezas de repuesto, visite la página de su producto en www.kohler.com/serviceparts. Esta guía para resolver problemas está diseñada únicamente como ayuda general. Si tiene preguntas con respecto al servicio o a la instalación, llame a 1-800-4KOHLER.

1218131-2-A Español-15 Kohler Co.

![](_page_54_Picture_240.jpeg)

Kohler Co. Español-16 1218131-2-A

 $\equiv$ 

 $\overline{\phantom{0}}$ 

![](_page_55_Picture_267.jpeg)

1218131-2-A Español-17 Kohler Co.

 $\frac{1}{2}$ 

![](_page_56_Picture_191.jpeg)

#### **Garantía**

#### **Griferías electrónicas, válvulas y controles KOHLER® GARANTÍA LIMITADA DE CINCO AÑOS**

Kohler Co. garantiza que las griferías, las válvulas y los controles electrónicos estarán libres de defectos de material y mano de obra durante el uso normal residencial, durante cinco años a partir de la fecha de instalación del producto. Esta garantía se aplica solamente a la grifería, las válvulas y los controles electrónicos instalados en Estados Unidos de América, Canadá y México (″Norteamérica″).

Si se encuentra un defecto durante el uso residencial normal, Kohler Co., a su criterio, reparará, proveerá una pieza de repuesto o producto, o realizará los ajustes pertinentes en los casos en que la inspección realizada por Kohler Co. determine dicho defecto. Esta garantía no cubre daños causados por accidente, abuso o uso indebido. El cuidado y la limpieza indebidos anularán la garantía\*. Al presentar las reclamaciones de garantía a Kohler Co. es necesario incluir el comprobante de compra (recibo de venta original). Kohler Co. no se hace responsable de costos de mano de obra, instalación u otros costos incidentales o indirectos, aparte de los mencionados arriba. En ningún caso la responsabilidad de Kohler Co. excederá el precio de compra de la grifería, la válvula o el control.

Si la grifería electrónica, las válvulas o los controles se utilizan

Kohler Co. Español-18 1218131-2-A

#### **Garantía (cont.)**

comercialmente o se instalan fuera del territorio de Norteamérica, Kohler Co. garantiza que la grifería, la válvula o el control está libre de defectos de material y mano de obra durante un (1) año, a partir de la fecha de instalación, estando en efecto todas las demás condiciones de esta garantía, excepto la duración.

Si usted considera que tiene una reclamación en virtud de la garantía, comuníquese con su centro de remodelación, distribuidor, contratista de plomería o distribuidor por Internet. Asegúrese de proporcionar toda la información pertinente a su reclamación, que debe incluir la descripción completa del problema, el producto, el número de modelo, la fecha de compra del producto, el lugar de compra del producto, y la fecha de instalación. También incluya el recibo original. Para obtener información adicional, o para obtener el nombre y la dirección del lugar de reparación y servicio más cercano a usted, escriba a Kohler Co., Attn: Customer Care Center, Kohler, Wisconsin 53044 USA, o llame al 1-800-4-KOHLER (1-800-456-4537) desde los EE.UU. y Canadá, y al 001-800-456-4537 desde México, o visite www.kohler.com desde los EE.UU., www.ca.kohler.com desde Canadá, o www.mx.kohler.com en México.

**LAS GARANTÍAS ANTERIORMENTE MENCIONADAS SUSTITUYEN TODAS LAS DEMÁS GARANTÍAS, EXPRESAS O IMPLÍCITAS, INCLUIDAS, ENTRE OTRAS, LAS GARANTÍAS IMPLÍCITAS DE COMERCIALIZACIÓN E IDONEIDAD PARA UN USO DETERMINADO.**

**KOHLER CO. Y/O EL VENDEDOR DESCARGAN TODA RESPONSABILIDAD POR CONCEPTO DE DAÑOS PARTICULARES, INCIDENTALES O INDIRECTOS. Algunos estados/provincias no permiten limitaciones en cuanto a la duración de una garantía implícita o a la exclusión o limitación de dichos daños, por lo que estas limitaciones y exclusiones pueden no aplicar a su caso. Esta garantía otorga al consumidor ciertos derechos legales específicos. Además, usted puede tener otros derechos que varían de estado a estado y de provincia a provincia. Esta garantía está destinada únicamente para el comprador consumidor original y excluye todo daño al producto como resultado de errores de instalación, abuso del producto o uso indebido del mismo, bien sea por parte de un contratista, compañía de servicios o el consumidor mismo.**

**Esta es la garantía exclusiva por escrito de Kohler Co.**

**\*Nunca utilice limpiadores que contengan limpiadores abrasivos, amoniaco, blanqueador, ácidos, ceras, alcohol, disolventes u otros productos no recomendados para el cromo. Esto anulará la garantía.**

1218131-2-A Español-19 Kohler Co.

1218131-2-**A**

 $\overline{\phantom{m}}$ 

 $\rightarrow$ 

**USA/Canada: 1-800-4KOHLER México: 001-800-456-4537**

 $\overline{\phantom{0}}$ 

**kohler.com**

![](_page_59_Picture_2.jpeg)

**©2014 Kohler Co.**

1218131-2-A